## **HOI OGIC**

# **Faxitron** Path+

**Modello sistema radiografico**

### **GUIDA RAPIDA**

#### **1. ALIMENTAZIONE**

- Assicurarsi che l'interruttore di alimentazione sul retro dell'armadio Faxitron Path+ sia posizionato su **ON** (Acceso).
- Ruotare la **chiavetta** sul lato anteriore dell'armadio Faxitron Path+ su **on** (Acceso).
- Accendere il **monitor** *(se necessario).*

#### **2. AVVIO DEL SOFTWARE**

- Verificare che la camera a raggi X di Faxitron Path+ sia vuota.
- Fare doppio clic sull'icona **Vision** al centro del desktop e immettere la password.

#### **3. CALIBRAZIONE**

• Viene richiesta una calibrazione una volta effettuato l'accesso. Premere il pulsante **"Calibrate"** (Calibra) per procedere.

#### **4. DATI PAZIENTE**

- Avvia procedura.
- Effet. selez. da lista di lavoro.
- Localizzare il nome di un paziente e fare clic su quest'ultimo.
- Immettere tutti i campi obbligatori mancanti, come Laterality (Lateralità).
- **Accettare.**

#### **5. IMAGING RADIOLOGICO**

- Collocare i campioni nella camera a raggi X di Faxitron Path+. Se desiderato, utilizzare un vassoio di ingrandimento.
- Premere il pulsante verde **"X-ray"** (Raggi X) per attivare le radiografie; l'immagine viene visualizzata dopo pochi secondi.

#### **6. MANIPOLAZIONE DELLE IMMAGINI**

- Tenere premuto il **pulsante sinistro del mouse** e trascinare il mouse per cambiare la luminosità e il contrasto della funzione finestra/livello.
- **Regolare lo zoom** per ingrandire l'immagine per la visualizzazione.

#### **7. MEMORIZZAZIONE IN PACS**

• Scegliere il pulsante **"PACS Store"** (Archivio PACS) sul lato sinistro dello schermo.

#### **8. STAMPA**

• Scegliere il pulsante **"PACS Print"** (Stampa PACS) sul lato sinistro dello schermo.

#### **9. SPEGNIMENTO**

- Selezionare il pulsante **"System Shutdown"** (Spegnimento del sistema) sul lato sinistro e fare clic su **"OK"**.
- Ruotare la **chiave** sull'armadio Faxitron Path+ sulla posizione **off** (Spento).

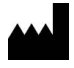

**Hologic, Inc.** 36 Apple Ridge Road Danbury, CT 06810 USA 1.800.447.1856 www.hologic.com

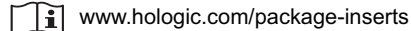

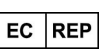

**Hologic, BV** Da Vincilaan 5 1930 Zaventem Belgio Tel.: +32 2 711 46 80 Fax: +32 2 725 20 87

#### **SPONSOR AUSTRALIANO**

**Hologic Pty Ltd** Suite 302, Level 3 2 Lyon Park Road Macquarie Park NSW 2113 Tel.: 02 9888 8000

 $\epsilon$ 

*Sistema Faxitron Path+, noto anche come sistema PathVisionxl.*

5081-4013-700 Rev. 002 (8/21) Hologic Inc. ©2021 Tutti i diritti riservati. Hologic, Path+, PathVisionXL, Faxitron e The Science of Sure sono marchi e/o marchi depositati di Hologic, Inc. e/o delle sue affiliate negli Stati Uniti e/o in altri Paesi. Le presenti informazioni sono destinate ai professionisti del settore medico negli Stati Uniti e in altri mercati e non vanno intese come<br>sollecitazioni all'acquist